## EVALUACIÓN SUSTITUTORIA

## REGISTRO DEL TRÁMITE

## 2 Da clic en **Registro de Trámites**.

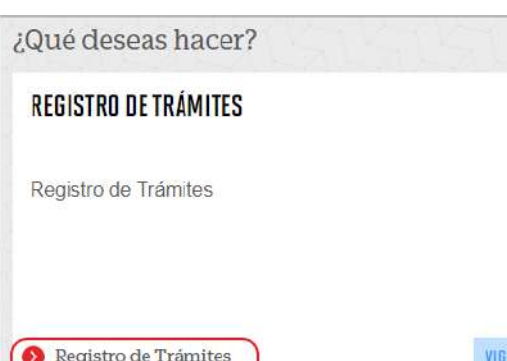

- Desaprueben el curso con una nota mínima de 11.00 en el promedio final.

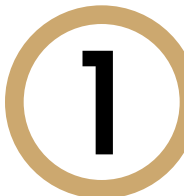

El presente trámite está dirigido a alumnos que:

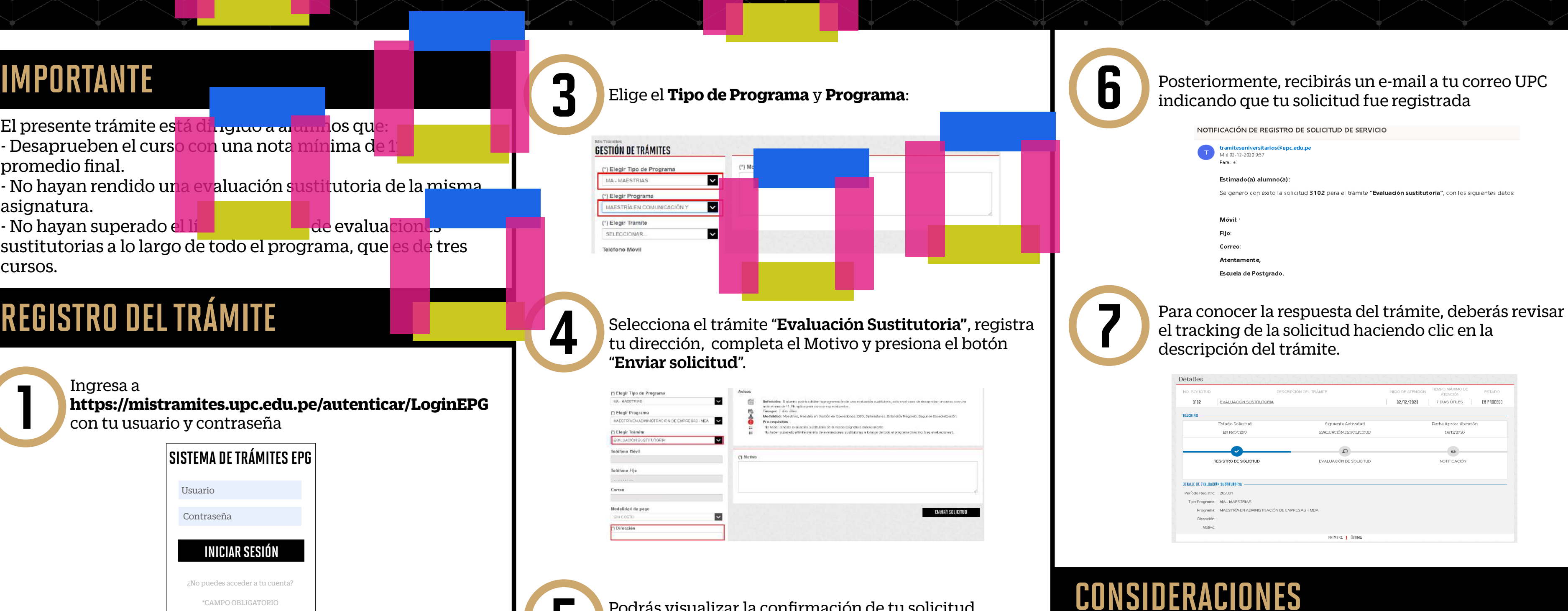

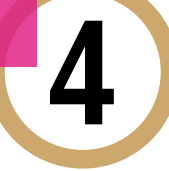

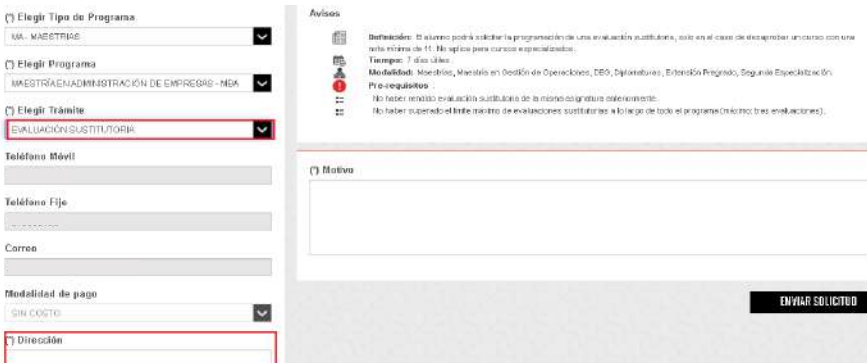

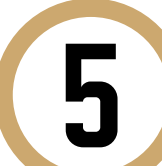

- No hayan rendido una evaluación sustitutoria de la misma asignatura.

> **5 Podrás visualizar la confirmación de tu solicitud<br>registrada correctamente.** registrada correctamente.

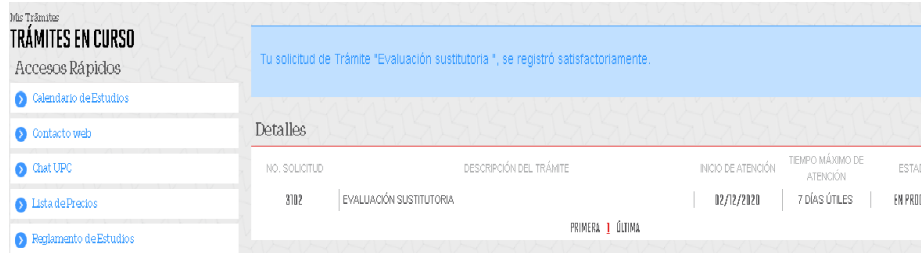

- No hayan superado el límite máximo de evaluaciones sustitutorias a lo largo de todo el programa, que es de tres cursos.

> La respuesta del trámite será enviada al correo UPC en un plazo máximo de 7 días útiles. Debes estar atento a la comunicación.

Ingresa a **https://mistramites.upc.edu.pe/autenticar/LoginEPG**  con tu usuario y contraseña

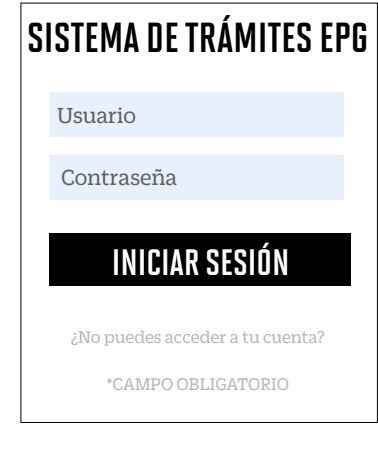